## AMERICAN CHANGER & HOFFMAN MINT

*We Are Changing the Industry*℠

1400 N. W.  $65<sup>th</sup>$  Place, Fort Lauderdale, Florida 33309  $T: (+1)$  954-917-3009  $F: (+1)$  954-917-3079 www.americanchanger.com www.hoffmanmint.com

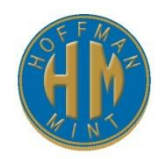

## **UNIVERSAL BOARD PROGRAMMER INSTRUCTIONS**

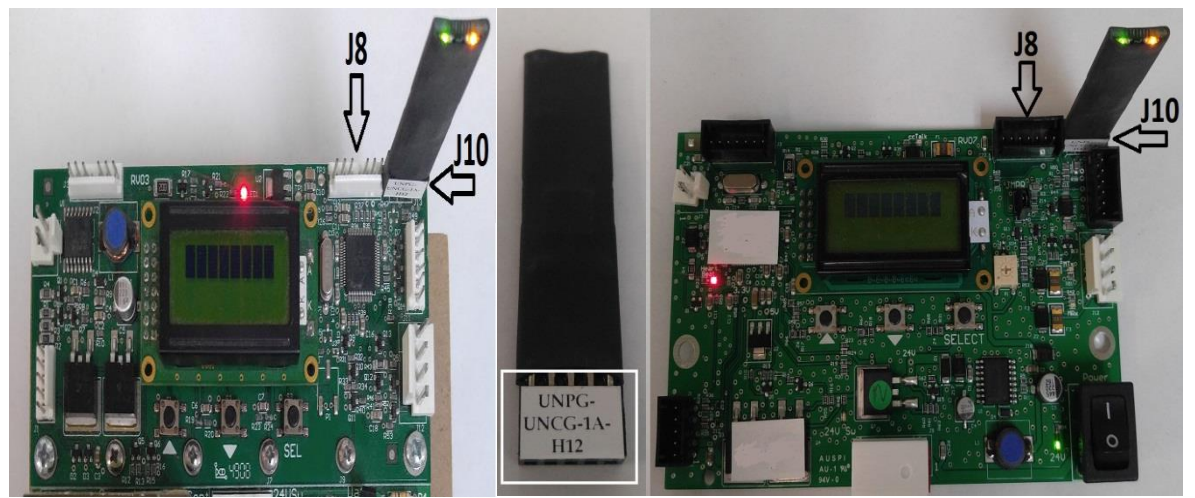

Universal Board, old revision Universal Board, latest revision

WARNING!!! Default factory settings will be loaded when the changer is programmed with new software. Please make note of current Hardware, Payout, Bill & Coin Acceptance configurations before loading new software.

- 1. Make sure that the board power is **OFF,** rocker switch in "**O**" position.
- 2. Disconnect the red/white hopper connector attached to **J8**, if installed (refer to above figure).
- 3. Connect the programmer to **J10** with software label facing you as seen in above figure. *NOTE:*  Programmer can fit both ways, however when properly connected the green and yellow LEDs will *turn on as soon as power is applied.*
- 4. Turn the board power **ON**, rocker switch in "**I**" position. The green LED on the programmer should turn ON, if it is properly connected. The yellow LED will then blink four times before it begins to program the board. The changer board's main LCD screen should remain dark and the changer's red LED should turn ON.
- 5. Wait approximately  $20 30$  seconds while the board is re-programmed. When it is complete, the changer's main display will illuminate. The new software version should appear on the display and should match the label (after the "UNPG-") on the programmer. If programming fails after 3 attempts, please call the Parts & Service number listed above.
- 6. Turn the board power back **OFF**, rocker switch in "**O**" position. Wait 5 10 seconds until all of the stored charge has drained from the board. Disconnect the programmer.
- 7. Reconnect the red/white hopper connector, if removed in step #2. The board is now ready for use.